# **Calculette Capricieuse - Task - Tâche #498**

## **Interface éditeur**

08/08/2010 19:01 - Hervé Baronnet

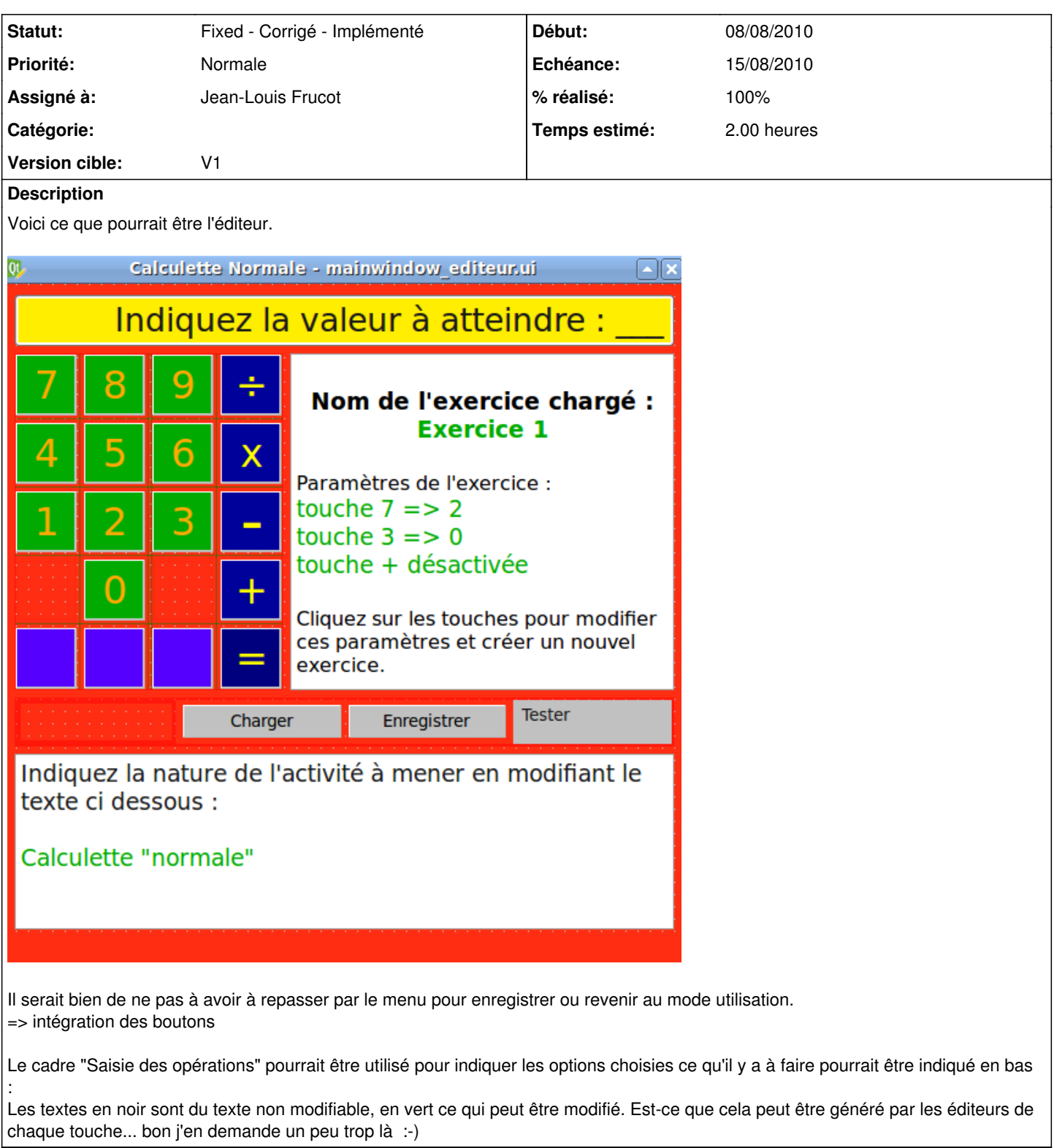

### **Historique**

- **#1 08/08/2010 22:29 Jean-Louis Frucot**
- *Statut changé de New Nouveau à Assigned En cours*
- *Temps estimé mis à 2.00*

Je propose comme l'a fait RV d'utiliser le cadre de droite comme aide contextuelle : c'est à dire que lorsqu'on passe la souris sur une zone

modifiable, les paramètres de cette zone soient affichés dans le cadre, ainsi que la façon de la modifier... Je retiens aussi les boutons enregistrer, charger, tester qui ne sont que des doublons du menu. Préfère-t-on des boutons ou une barre d'outil avec icones comme dans les logiciels courants ?

## **#2 - 10/08/2010 11:34 - Jean-Louis Frucot**

*- % réalisé changé de 0 à 70*

Implémentation d'une aide au survol de la souris sur les boutons. L'aide s'affiche dans le cadre de droite.

### **#3 - 28/08/2010 23:46 - Jean-Louis Frucot**

*- Statut changé de Assigned - En cours à Fixed - Corrigé - Implémenté*

- *Version cible mis à V1*
- *% réalisé changé de 70 à 100*

### **Fichiers**

editeur.png 48,8 ko 08/08/2010 Hervé Baronnet